Wer eigene Karten erstellt, kann auf das neueste Rohdatenmaterial zugreifen, sich die Ausschnitte so definieren, wie er sie braucht und das Aussehen und den Detailreichtum der zu erstellenden Karte beeinflussen.

### **Grundsätzliche Vorgehensweise**

- 1. als erstes benötigst Du eine .osm Datei des Kartenausschnittes, den Du erstellen möchtest. Die bekommst Du über verschiedene Wege:
	- Der einfachste Weg hierzu ist die Verwendung des "Export"-Tabs auf der [Website](http://www.openstreetmap.org/index.html). Wähle dabei das Format OpenStreetMap XML Data.
	- $\circ$  Möchtest Du ein ganzes Land oder vielleicht sogar die ganze Welt, kannst Du den sogenannten [Planet dump](http://wiki.openstreetmap.org/wiki/Planet.osm) oder einen der vielen Auszüge davon verwenden.
	- Du kannst mit [JOSM](http://wiki.openstreetmap.org/wiki/JOSM) die Daten auswählen, downloaden und danach mit "Speichern unter" abspeichern. Für große Datenmengen ist dies jedoch ineffizient, da JOSM versuchen wird, die Daten zu zeichnen. Dies kann eine Weile dauern und ist eigentlich für die Datenbeschaffung unnötig.
	- Du kannst die Daten per Befehlszeilen herunterladen. Weitere Details stehen unter [Getting Data](http://wiki.openstreetmap.org/wiki/Getting_Data).
	- $\circ$  Wenn Du ein Programm schreiben willst, das die Daten herunterlädt, schau bei [API](http://wiki.openstreetmap.org/wiki/API) nach.
- 2. Nun muss die .osm-Datei in ein Garmin Map Image (.img) konvertiert werden. Verwende dazu am besten Mkgmap.
- 3. Wenn Du eine oder mehrere Dateien konvertiert hast, musst Du diese noch in eine einzige image Datei mit dem Namen GMAPSUPP.IMG zusammenführen. Mkgmap und sendmap können diese Aufgabe erfüllen.

## **OSM Kartenausschnitt erstellen**

Um überhaupt zu wissen, welches Fomat die Karte haben soll, hier die verschieden Vorgehensweisen

### **Methode 1**

Auf [OpenStreetMap](http://www.openstreetmap.org/index.html) gehen und den gewünschten Ausschnitt in der Karte darstellen lassen

Last update: 2011/04/05 wiki:allgemein:osm\_karten\_erstellen https://wiki.da-checka.de/doku.php/wiki/allgemein/osm\_karten\_erstellen?rev=1302005772 14:16

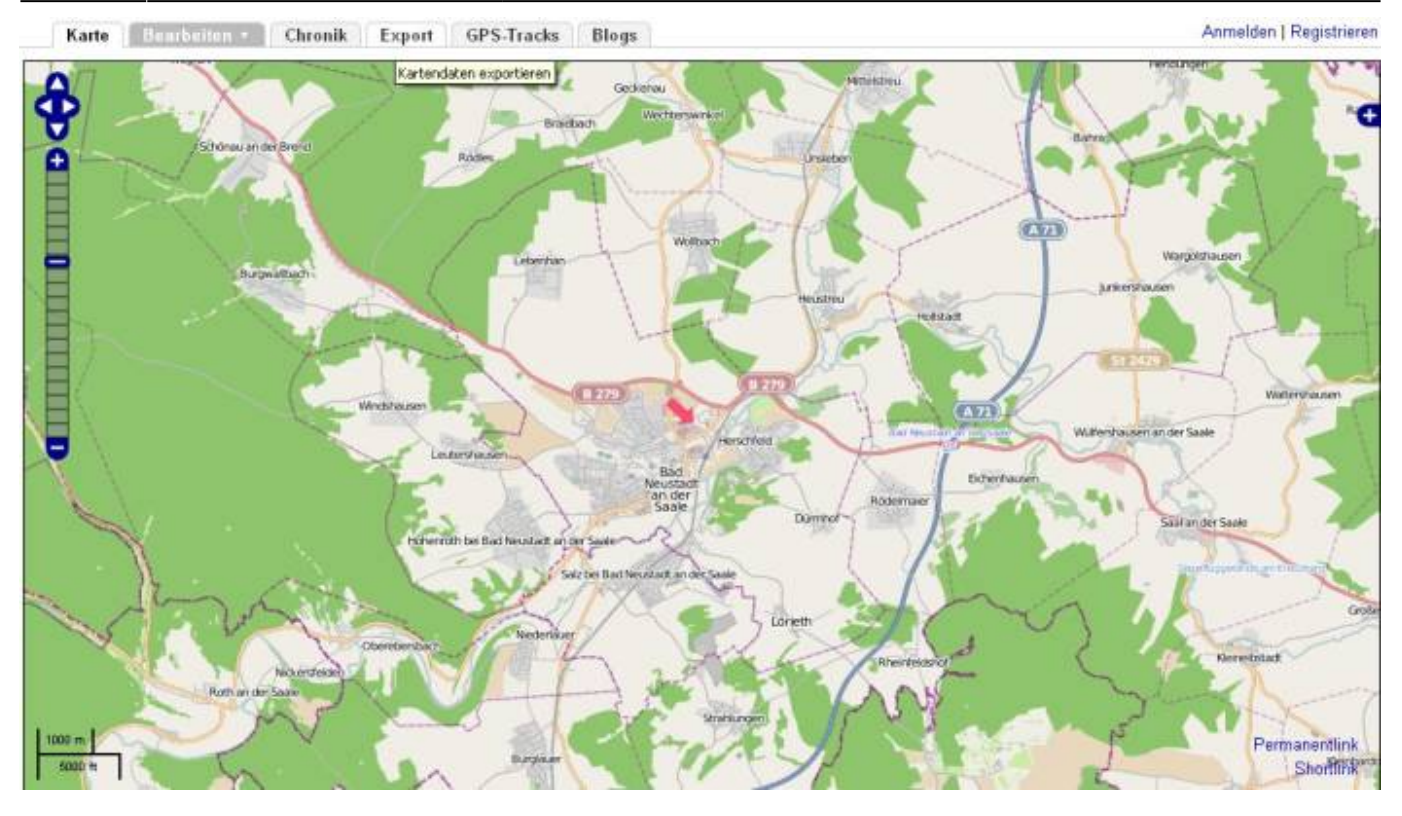

Dann ein Klick auf Export. Dort muss man noch den Punkt OpenStreetMap-XML-Daten auswählen und Export anklicken

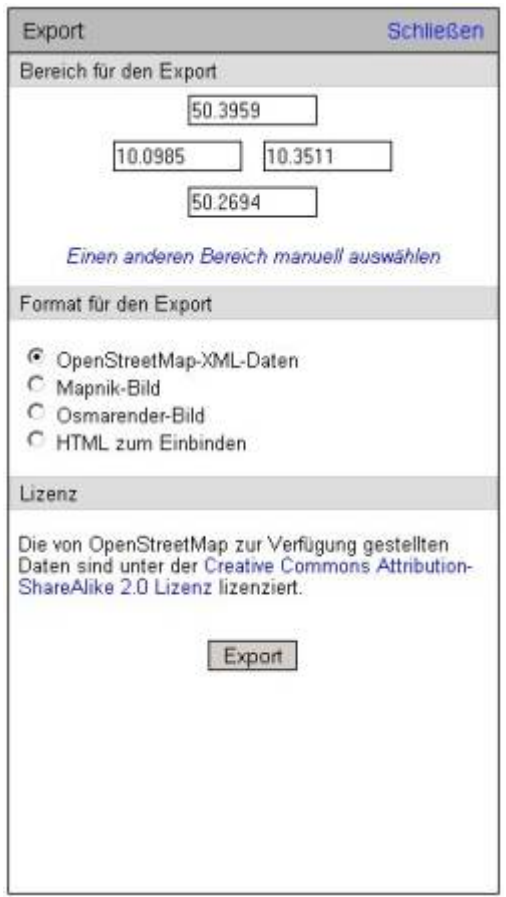

#### **Methode 2**

Der sogenannte Earth dump sind fertige .osm-Files der Welt oder einzelner Länder. Dies osm-Files kann man einfach [hier](http://wiki.openstreetmap.org/wiki/Planet.osm) aussuchen und herunterladen.

Diese müssen dann noch entpackt werden, damit man sie benutzen kann

**Achtung** 

Diese Earchdumps sind sehr groß. Deshalb kann es schon mal etwas dauern, bis diese Files heruntergeladen sind

#### **Methode 3**

Das Programm JOSM bekommt man [hier.](http://josm.openstreetmap.de/)

Einfach den den "Windows JOSM Installer" herunterladen, installieren und starten.

In JOSM muss man dann wieder den entsprechenden Kartenausschitt auswählen und speichern

# **Skript**

Zunächst sollte man sich mono installieren

aptitude install mono-runtime libmono-corlib2.0-cil mono-dbg

Ein paar Programme werden gebraucht:

- [mkgmap](http://www.mkgmap.org.uk/snapshots/mkgmap-latest.tar.gz)
- [splitter](http://www.mkgmap.org.uk/splitter/)
- [srtm2osm](http://wiki.openstreetmap.org/wiki/Srtm2Osm#Download)
- [osmosis](http://dev.openstreetmap.org/~bretth/osmosis-build/osmosis-latest.tgz)

From: <https://wiki.da-checka.de/> - **PSwiki**

Permanent link: **[https://wiki.da-checka.de/doku.php/wiki/allgemein/osm\\_karten\\_erstellen?rev=1302005772](https://wiki.da-checka.de/doku.php/wiki/allgemein/osm_karten_erstellen?rev=1302005772)**

Last update: **2011/04/05 14:16**

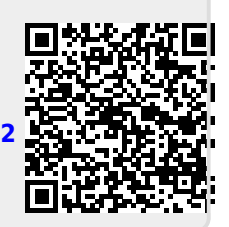